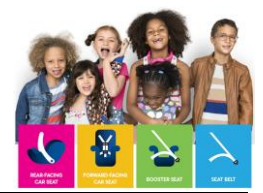

## **Creating an Account in the Learning Portal**

Thank you for choosing to take a CPST Continuing Education Unit (CPST CEU) webinar course, delivered via the **Child Passenger Safety Learning Portal.** This document will walk you through creating an account profile in the Learning Portal. Please utilize other job aids [here.](https://www.cpsboard.org/recertification/#instructions-for-earning-online-CEUs)

## **Creating An Account**

- If you already have an account, login using your existing credentials.
- If you are a new user of **carseateducation.org**, click the **Create an Account** button to complete the sign-up process.

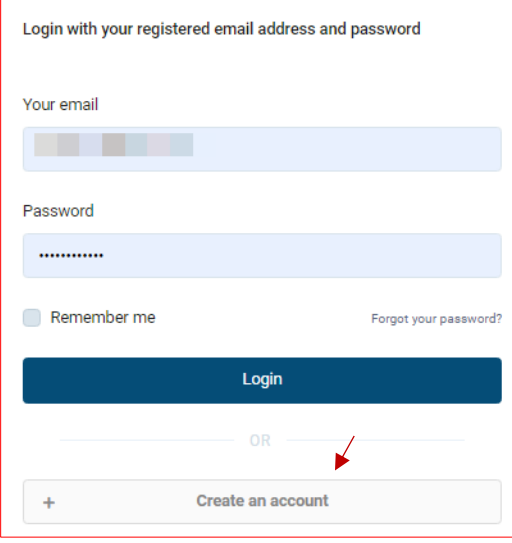

 Once you select "Create an account", you are redirected to enter your profile information. Complete this form and click "Create Account". (move over box)

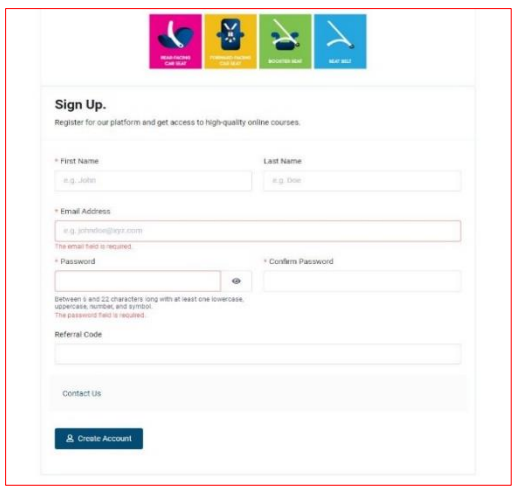

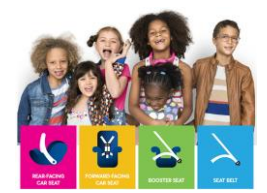

 You are redirected to your account dashboard. From here, you can select "My Courses" on the left.

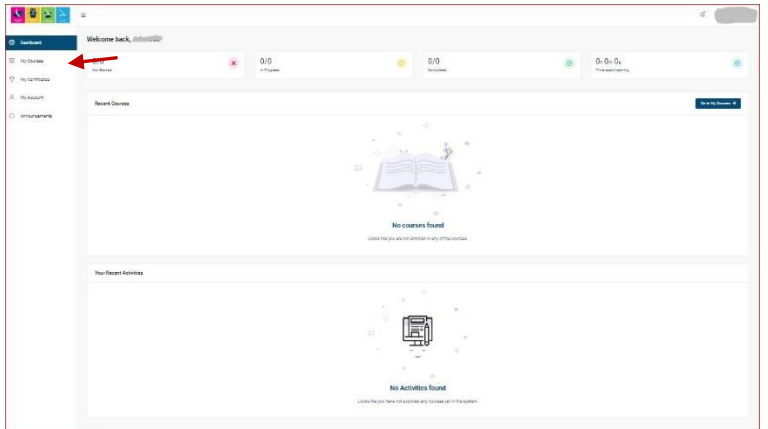

• Select "View Course Catalog", from the right, to begin searching for a course. Please utilize the "[How to take courses on carseateducation.org](https://www.cpsboard.org/recertification/#instructions-for-earning-online-CEUs) " job aid to learn more about selecting and taking a course.

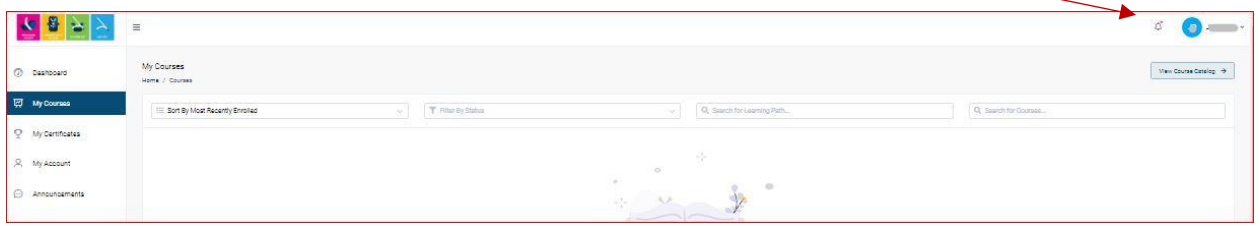